# **PeopleSoft - General Ledger-Running a Report in Financials Reporting**

## **Concept**

This document will provide guidance on how to run a report within PeopleSoft Financials Reporting.

## **Procedure**

Log into PeopleSoft Financials Reporting (http://www.case.edu/erp/report). You will need to sign in with CWRU Single Sign On and the Duo 2 Factor Authentication.

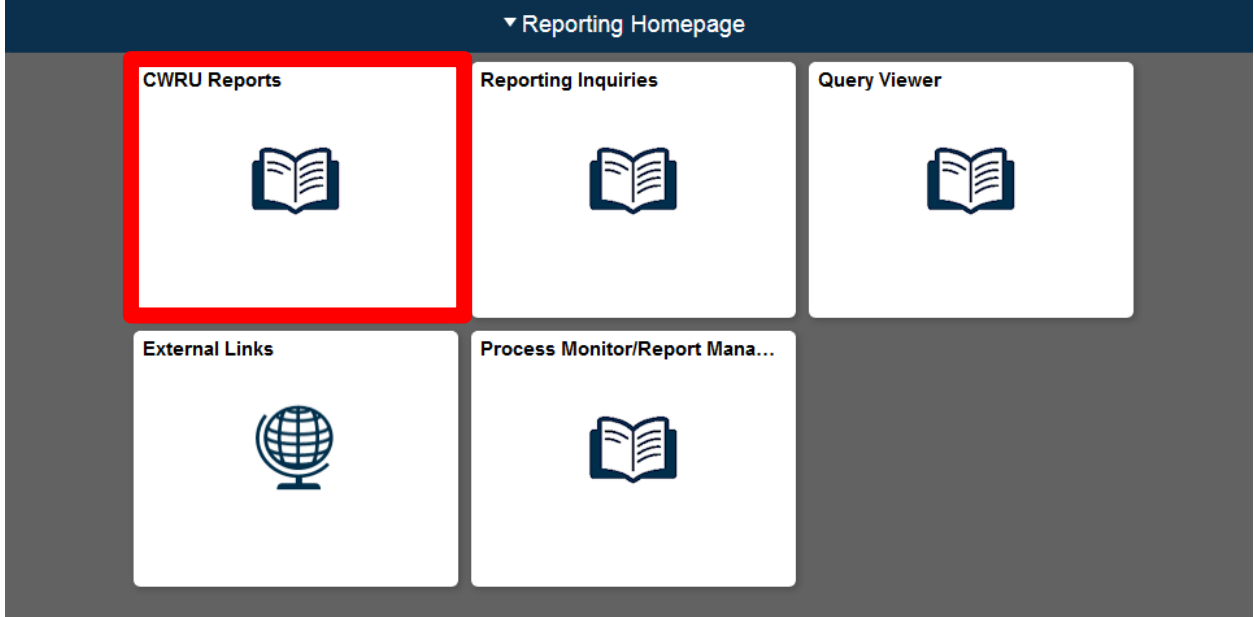

- 1. Select the CWRU Reports Tile from the main screen.
- 2. The list of available reports to run is displayed.

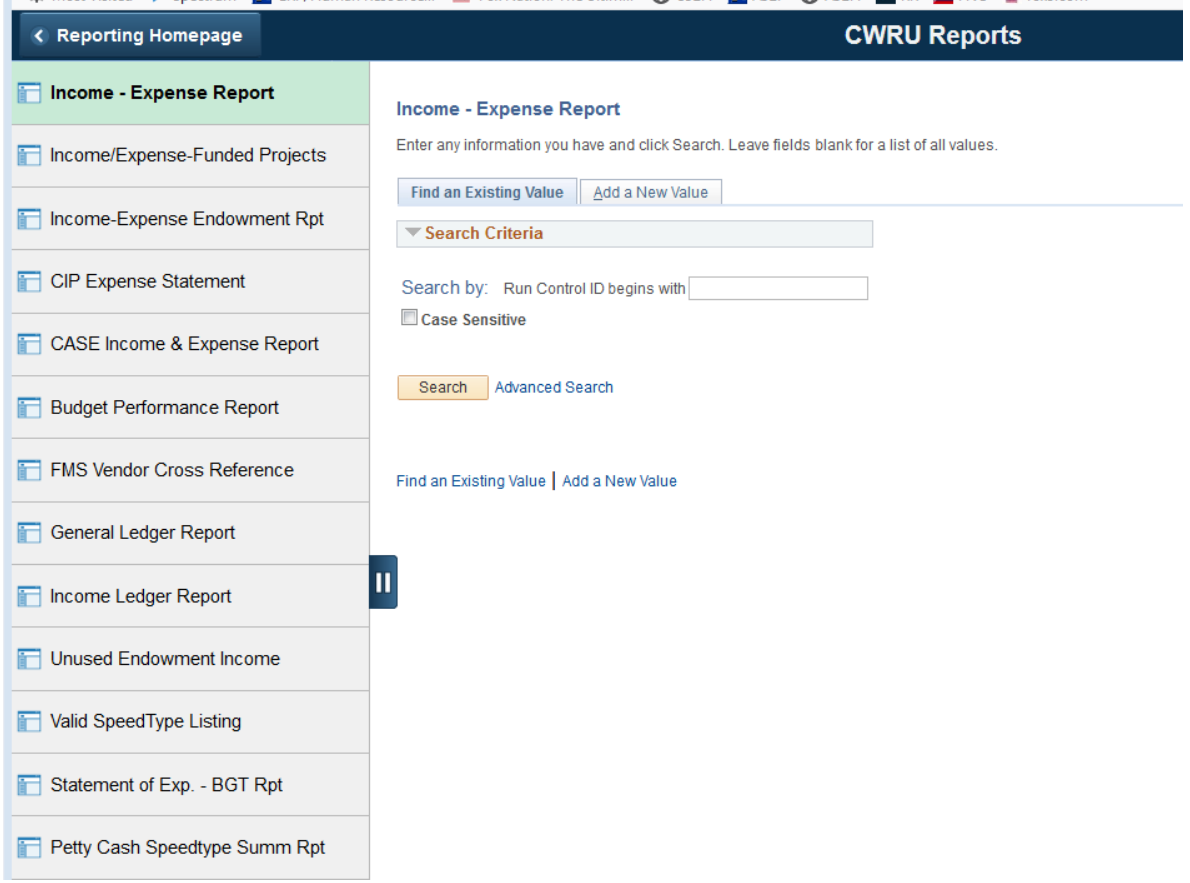

3. Select the report you would like to run and the run control screen will be displayed.

### **CWRU Reports**

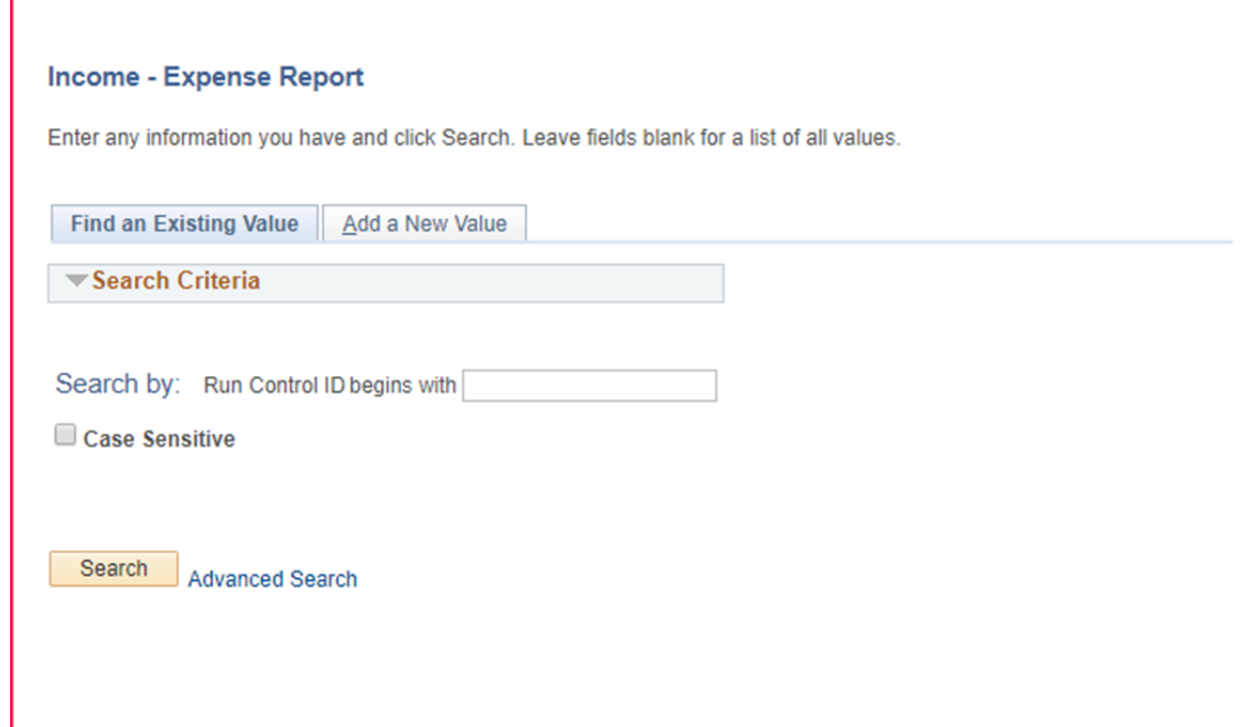

4. Select search to display a list of your run controls.

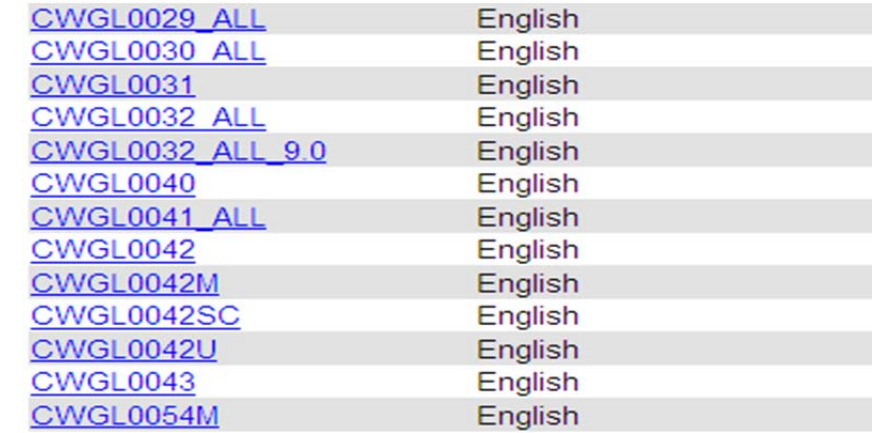

5. If no run controls are displayed then one will need to be added.

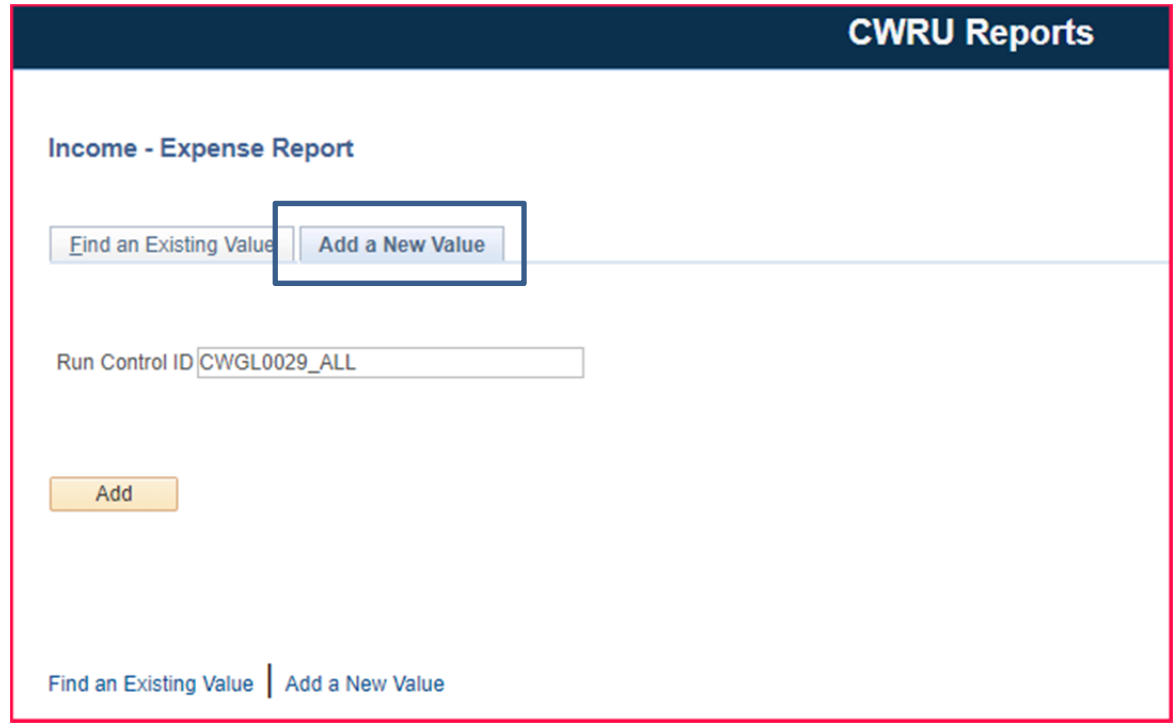

- 6. Select the Add A New Value tab.
- 7. Enter a name for the run control. *Guidelines: They should have no spaces in the name and a meaningful name. Run controls cannot be deleted.*
- 8. Click Add.

9. Complete the run control page:

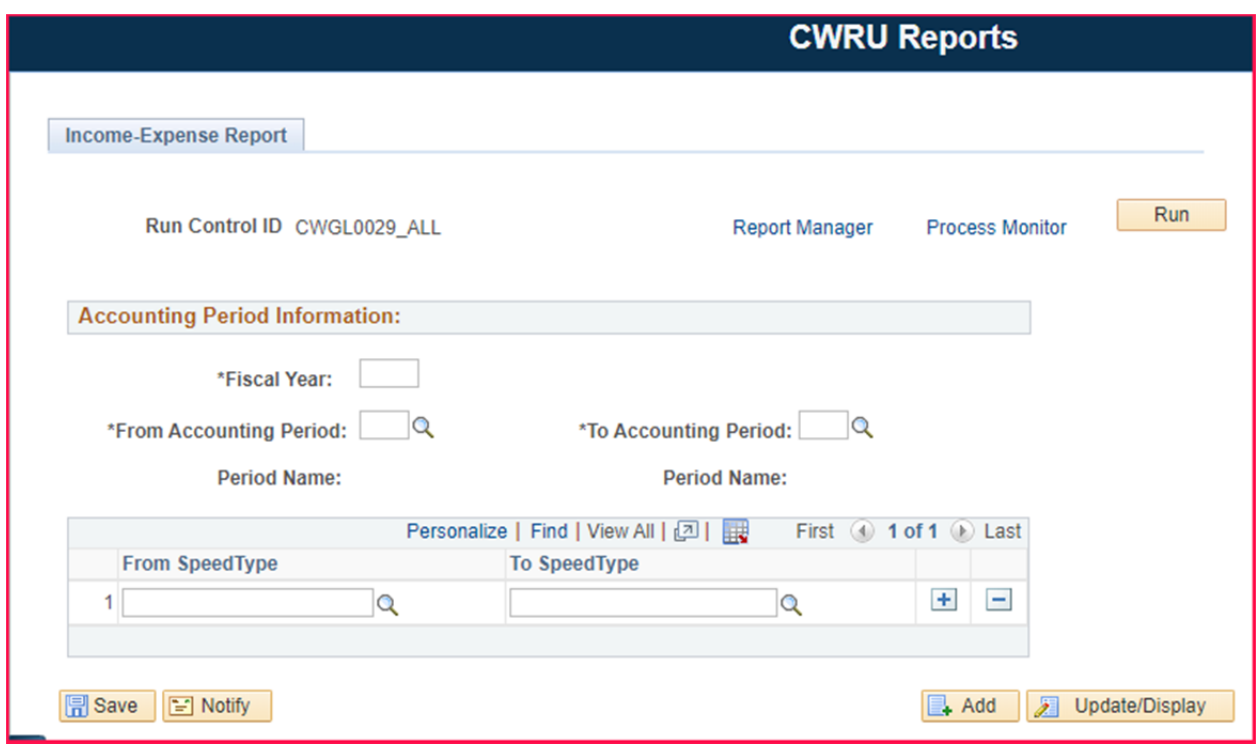

Fiscal Year (Ensure it is the full 4 digit number, ie 2021) Accounting Period

10. Enter Speedtype(s)

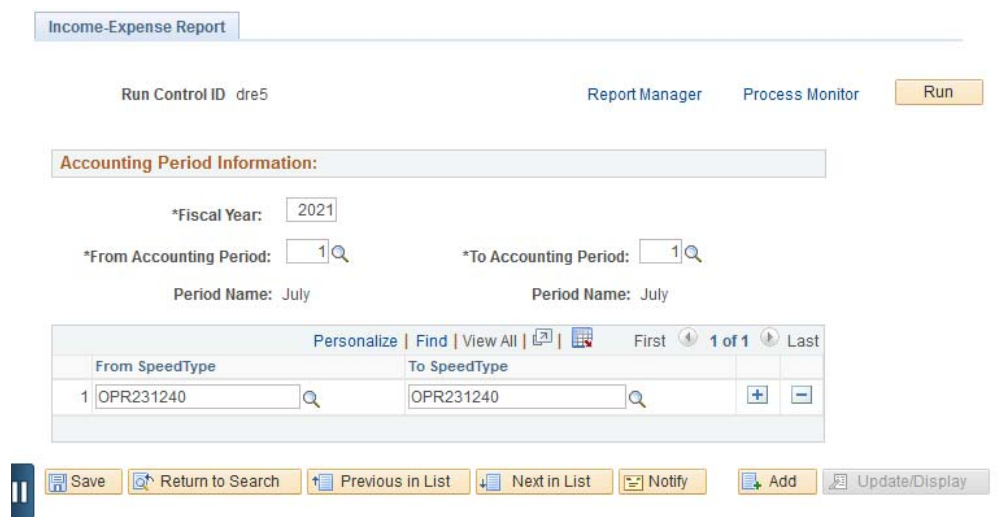

Use the + sign to add lines for more multiple speedtypes.

- 11. Select Save
- 12. Click Run
- 13. The Process Scheduler Request screen will appear. Do not change any option on this screen. Please make sure the Server Name is blank or PSUNX.

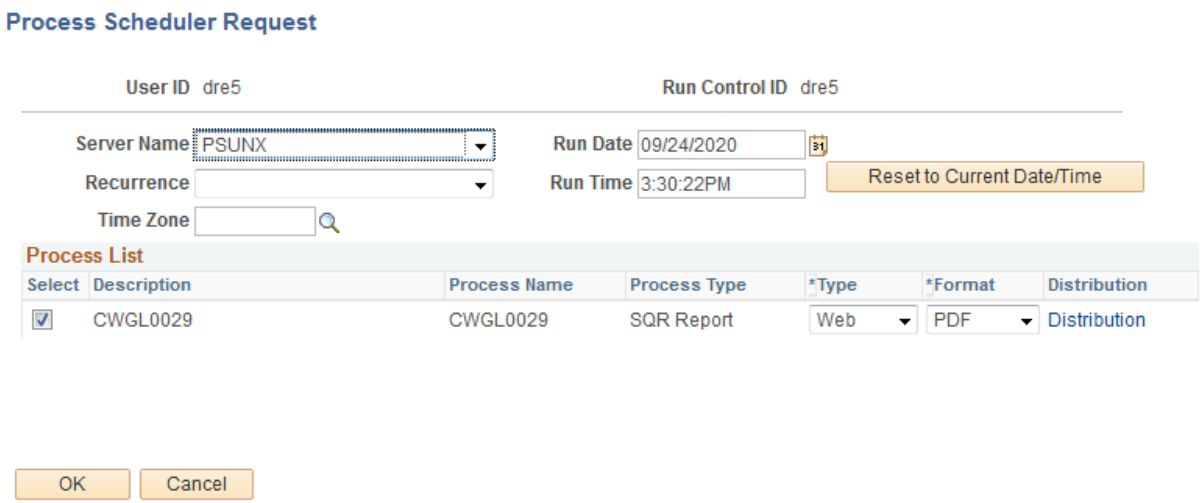

- 14. Click OK
- 15. You will return to the Main Screen
- 16. Select Process Monitor

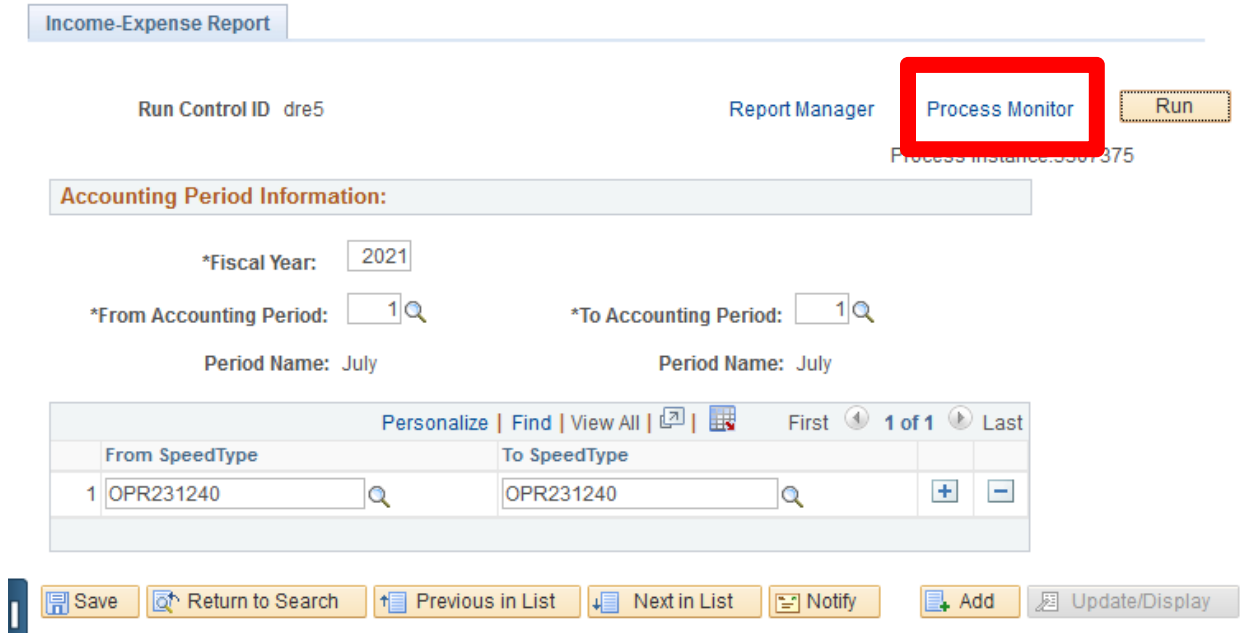

17. Continue to select the Refresh button until the report has a run status of Success and Distribution Status of Posted

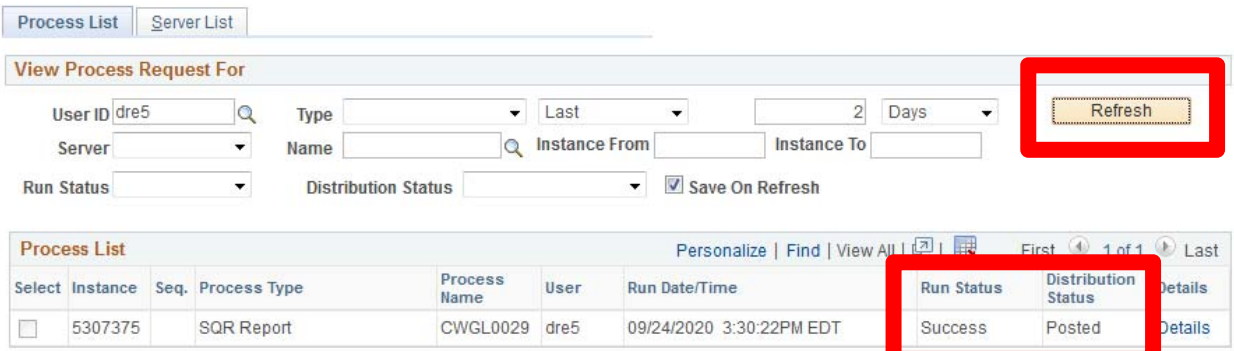

### 18. Click the Details link

 $\begin{array}{cccccccccc} \dots & \dots & \dots & \dots \end{array}$ 

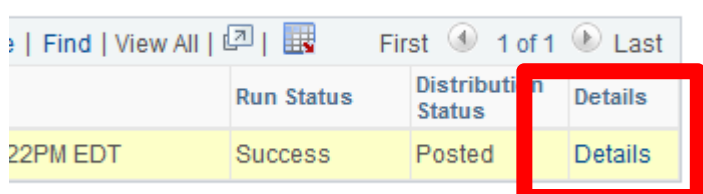

### 19. Click the View Log/Trace

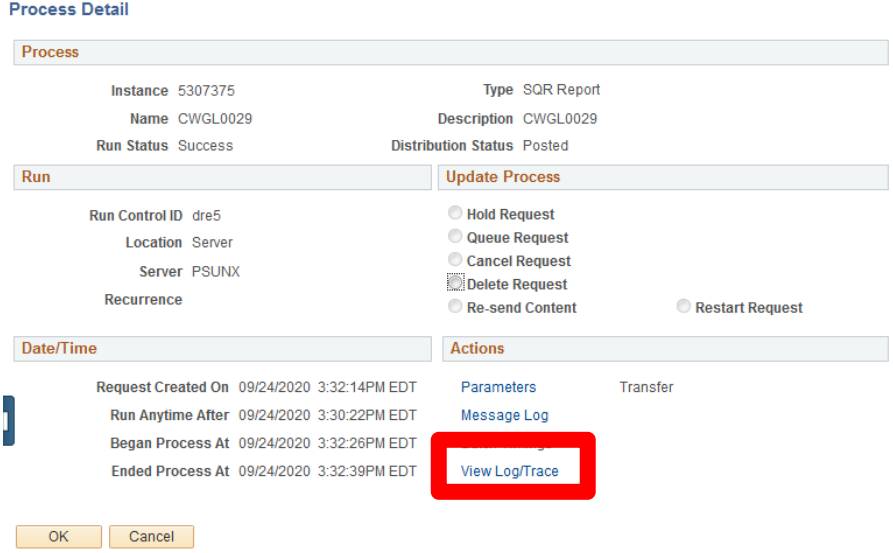

#### 20. Select the PDF file

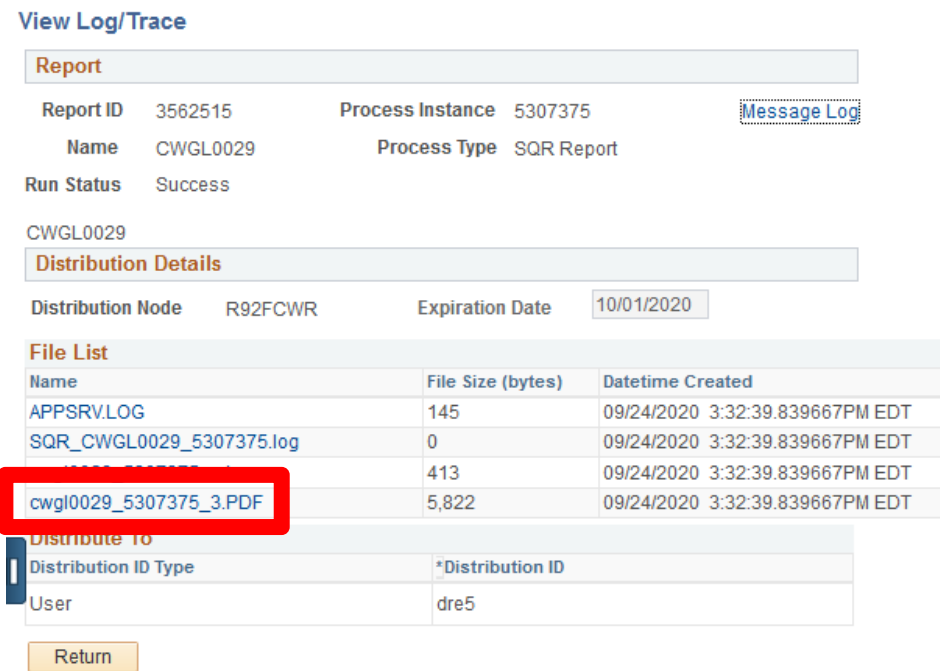

21. The PDF will display

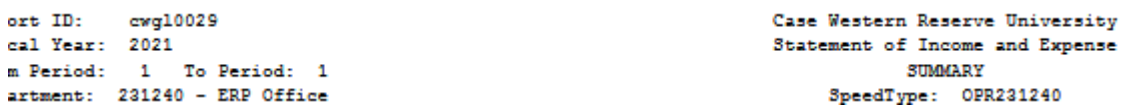

- 22. Troubleshooting tips:
	- o If the PDF doesn't open ensure the Pop Up blocker is disabled
	- o Reports that have multiple speedtypes and long time ranges will take several minutes to produce
	- o Clicking the Refresh button rapidly will not cause the reports to run faster
	- o If a PDF does not display
		- 1. Ensure fiscal year is entered with 4 digits
		- 2. There is no activity for that speedtype
		- 3. You do not have security to access that speedtype, check with your supervisor